průmyslová automatizace

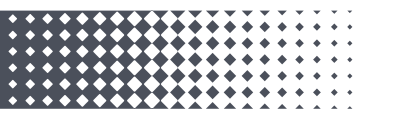

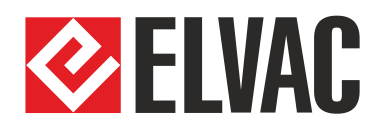

# **Uživatelská příručka k distribuované měřící jednotce (DMU) V-dip ready**

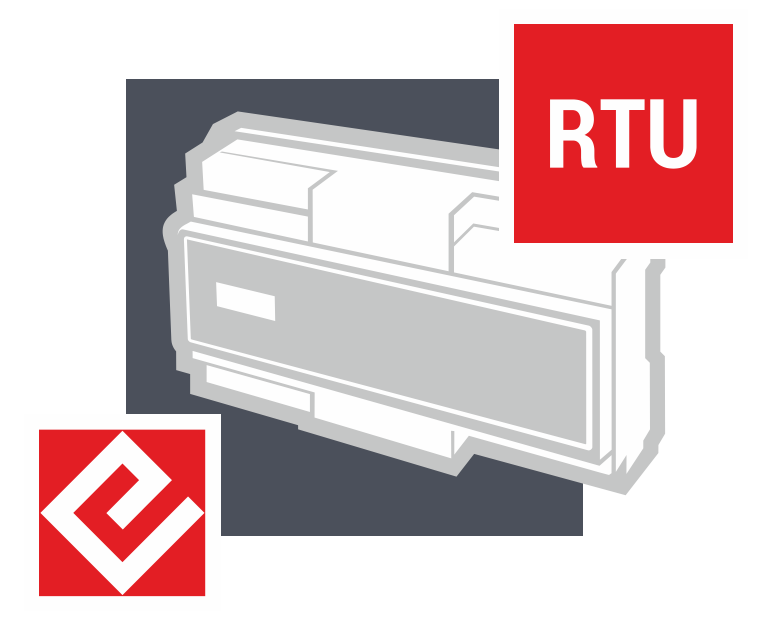

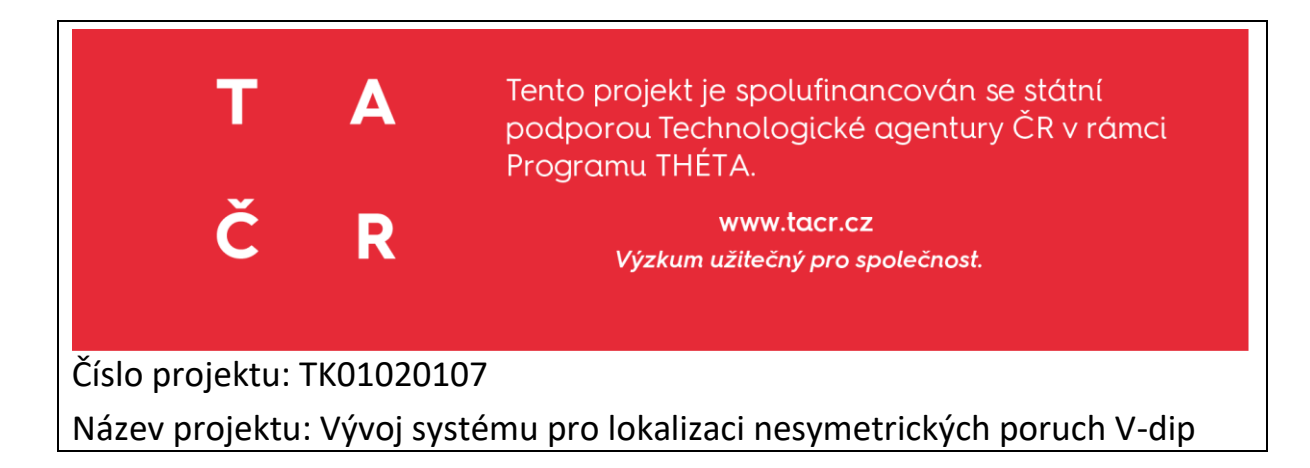

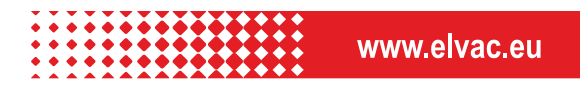

## **OBSAH**

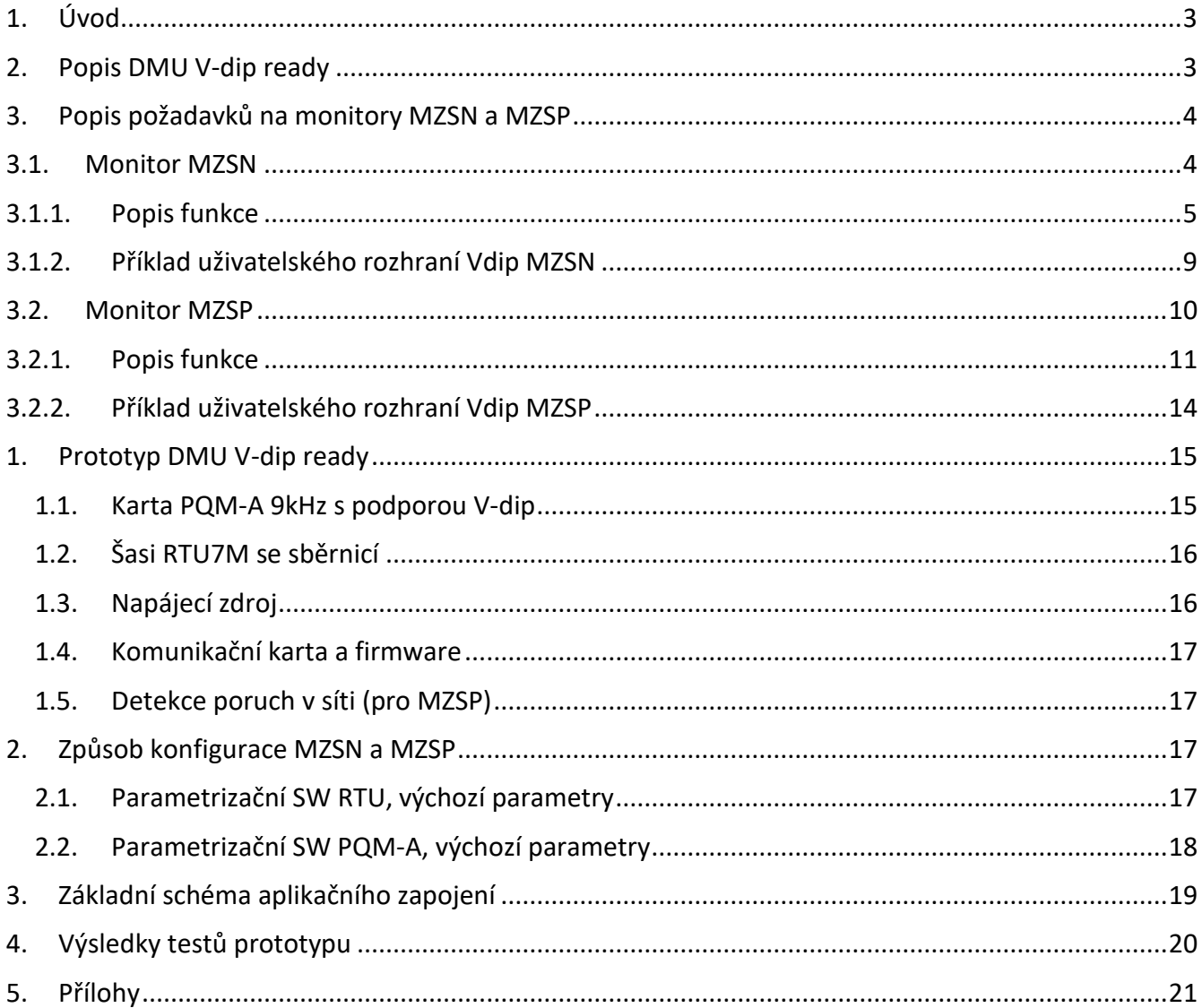

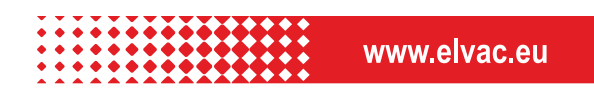

 $\overline{2}$ 

## <span id="page-2-0"></span>**1. ÚVOD**

Tato příručka popisuje sestavu distribuované měřící jednotky, která je plně kompatibilní se systémem pro lokalizaci nesymetrických poruch (V-dip) v distribučních soustavách vysokého napětí a naplňuje požadavky na monitory změny zpětné složky dle patentu EP2940483 a 305209. Zařízení je dále vybaveno funkcí analyzátoru kvality elektřiny třídy A s možností měření signálů až do frekvence 9 kHz a dalšími pomocnými funkcemi reflektující potřeby provozovatelů distribučních soustav.

## <span id="page-2-1"></span>**2. POPIS DMU V-DIP READY**

Pro účely aplikace metody V-dip je nutné zajistit lokální zpracování a spolehlivý přenos časově zařazených informací z místa měření do centrální jednotky s využitím dostupných komunikačních technologií a standardních protokolů. Efektivním řešením je integrace specifických HW a SW modulů do osvědčené řady RTU ELVAC při využití maxima komponent z existující platformy. Distribuovaná měřící jednotka s parametry a funkcemi vyhovujícími požadavkům na monitory MZSN a MZSP (dle kapitoly 3) je měřícím zařízením s navazující komunikační a napájecí částí dle blokového schématu uvedeného na obr. 2.1.

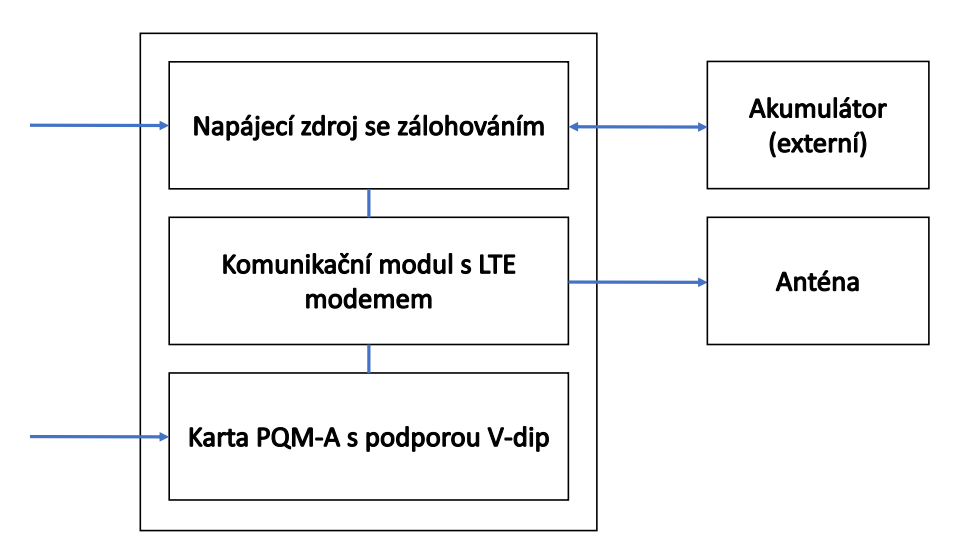

*Obr. č. 2.1: Blokové schéma DMU V-dip ready*

Aktuální implementace DMU V-dip je postavena na bázi modulárního konceptu osvědčené řady jednotek RTU7M společnosti ELVAC. Mechanická konstrukce šasi se sběrnicí, napájecí zdroje a komunikační moduly tedy vychází ze standardní produktové řady, byly však v některých technických detailech rozšířeny a doplněny o nový firmware, který podporuje právě požadované zpracování a přenosy dat pro technologii V-dip. Klíčovou komponentou, která kromě příslušného přizpůsobení základu RTU7M dovoluje sestavit konfiguraci odpovídající DMU V-dip ready, je speciálně pro tento účel vyvinutá "karta PQM-A 9kHz s podporou V-dip" (viz. kap. 5.1). Šasi se sběrnicí RTU7M a způsob propojení karet s řídicím systémem umožňuje současný provoz dvou či více těchto měřicích karet v jednom systému (vyšší počet pozic podle potřeby). V jedné sestavě tak lze současně provozovat několik jednotek MZSN nebo MZSP (pro více vývodů či transformátorů napájených ze samostatných

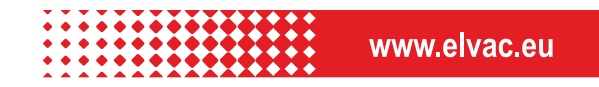

úseků vedení), čímž dojde k úspoře prostředků i místa (postačí jediný zdroj, komunikační karta a šasi se sběrnicí).

Významnou výhodou použitého řešení je skutečnost, že základ DMU V-dip je stále plně kompatibilní s dalšími komponentami a SW pro řadu RTU7M, což nabízí stávajícím i novým uživatelům produktů z této řady snadné rozšíření jejich (v některých případech i stávajících) telemetrických jednotek o podporu technologie V-dip – postačí pouze zajistit kartu PQM-A a nový firmware.

## <span id="page-3-0"></span>**3. POPIS POŽADAVKŮ NA MONITORY MZSN A MZSP**

Požadavky na MZSN a MZSP nezbytné pro funkci systému Vdip jsou spolu s popisem funkce stručně shrnuty v kapitole 3.1 a 3.2.

## <span id="page-3-1"></span>**3.1. MONITOR MZSN**

Monitor změny zpětné složky napětí MZSN je vybaven třemi napěťovými a třemi proudovými vstupy, které měří okamžité hodnoty fázových napětí *u*1, *u*2, *u*<sup>3</sup> a proudů *i*1, *i*2, *i*<sup>3</sup> na sekundární straně distribučního transformátoru VN/NN jak je naznačeno na obrázku 3.1. Z těchto okamžitých hodnot napětí a proudů se průběžně počítá fázor zpětné složky napětí  $\overline{U}^{^{(2)}}$ a proudu  $\overline{I}^{^{(2)}}$ systémové frekvence (zvolený algoritmus musí být necitlivý na zbylé, v síti se běžně vyskytující, frekvenční složky např. HDO). Příklad absolutní hodnoty zpětné složky napětí reálného zemního spojení je zobrazen na Obr. 3.1, kde čas 0 s odpovídá času vzniku poruchy a v čase 2 až 4 s byl připnut pomocný odporník *R*p.

Následně jsou z fázoru zpětné složky napětí  $\overline{U}^{^{(2)}}$  počítány jeho průměrné referenční hodnoty ve dvou časových oknech <u>F1</u> a <u>F2</u> ( $U^{(2)}$ <sub>Re F1</sub>,  $U^{(2)}$ <sub>Im F1</sub>,  $U^{(2)}$ <sub>Re F2</sub>  $U^{(2)}$ <sub>Im F2</sub>), kde jsou okna vůči sobě posunuta o časový interval Δt, přičemž je velikost časových oken F1 a F2 stejně jako časový interval Δt uživatelsky volitelná s ohledem na provozní podmínky monitorované soustavy (doby připnutí pomocného odporníku či předpokládané doby trvání poruchy/zkratu). V představeném příkladu na obrázku 3.1 je pomocný odporník připínán na dobu 1 s, velikost časových oken je deset period systémové frekvence a časový interval  $Δt = 0.5$  s.

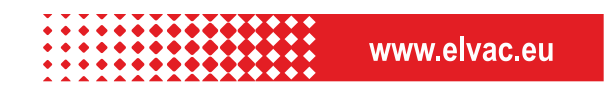

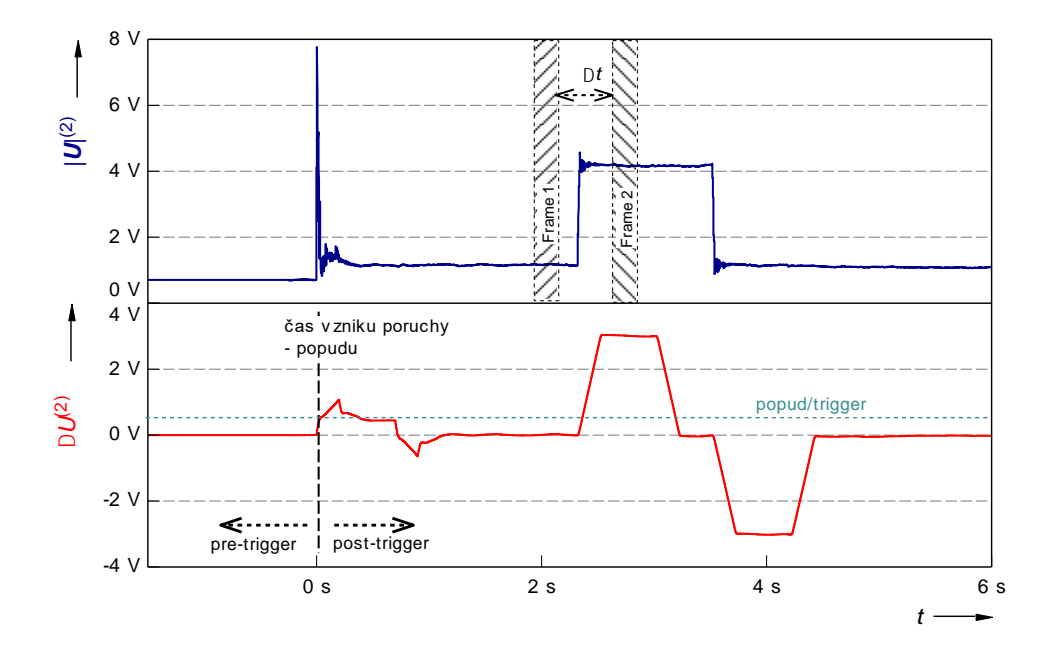

*Obr. č. 3.1: Příklad průběhu vypočtené zpětné složky napětí a změny zpětné složky napětí monitorem MZSN pro reálné ZS*

V dalším kroku je průběžně počítán modul změny fázoru zpětné složky napětí  $\Delta U^{(2)}$  (dále jen změna zpětné složky napětí resp. proudu  $\Delta I^{(2)}$ ), která je dána rozdílem vypočtených referenčních hodnot fázorů zpětné složky napětí obou časových oken F1 a F2. Příklad průběhu této změny je uveden rovněž na obrázku 3.1. Právě tato změna zpětné složky napětí je kontinuálně monitorována v místě instalace MZSN. V okamžiku, kdy jsou splněny popudové podmínky, dojde k uložení poruchového záznamu do paměti včetně potřebného (přednastaveného) pre-triggeru a post-triggeru. Pro eliminaci negativního vlivu změny zatížení u daného DT je využito znecitlivění  $\Delta U^{(2)}$  na základě změny zpětné složky proudu  $\Delta I^{(2)}$ . Průběh  $\Delta I^{(2)}$  je vypočten z okamžitých hodnot fázových proudů identickým postupem jako  $\Delta U^{(2)}$ .

#### <span id="page-4-0"></span>**3.1.1. POPIS FUNKCE**

Vlastní funkční princip MZSN je stručně popsán s využitím vývojového diagramu zobrazeného n[a](#page-5-0) Obr. 3.2, detailní popis je pak uveden v technické zprávě (Popis funkce pro návrh FW řešení MZSN a MZSP). Tento vývojový diagram definuje postup výpočtu jednotlivých vzorků změny zpětné složky napětí a vyhodnocení její popudové hodnoty na základě vstupních, uživatelsky definovaných, proměnných. Popis jednotlivých částí vývojového diagramu je stručně popsán v popisu jednotlivých bloků níže.

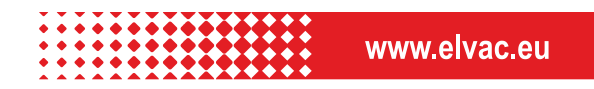

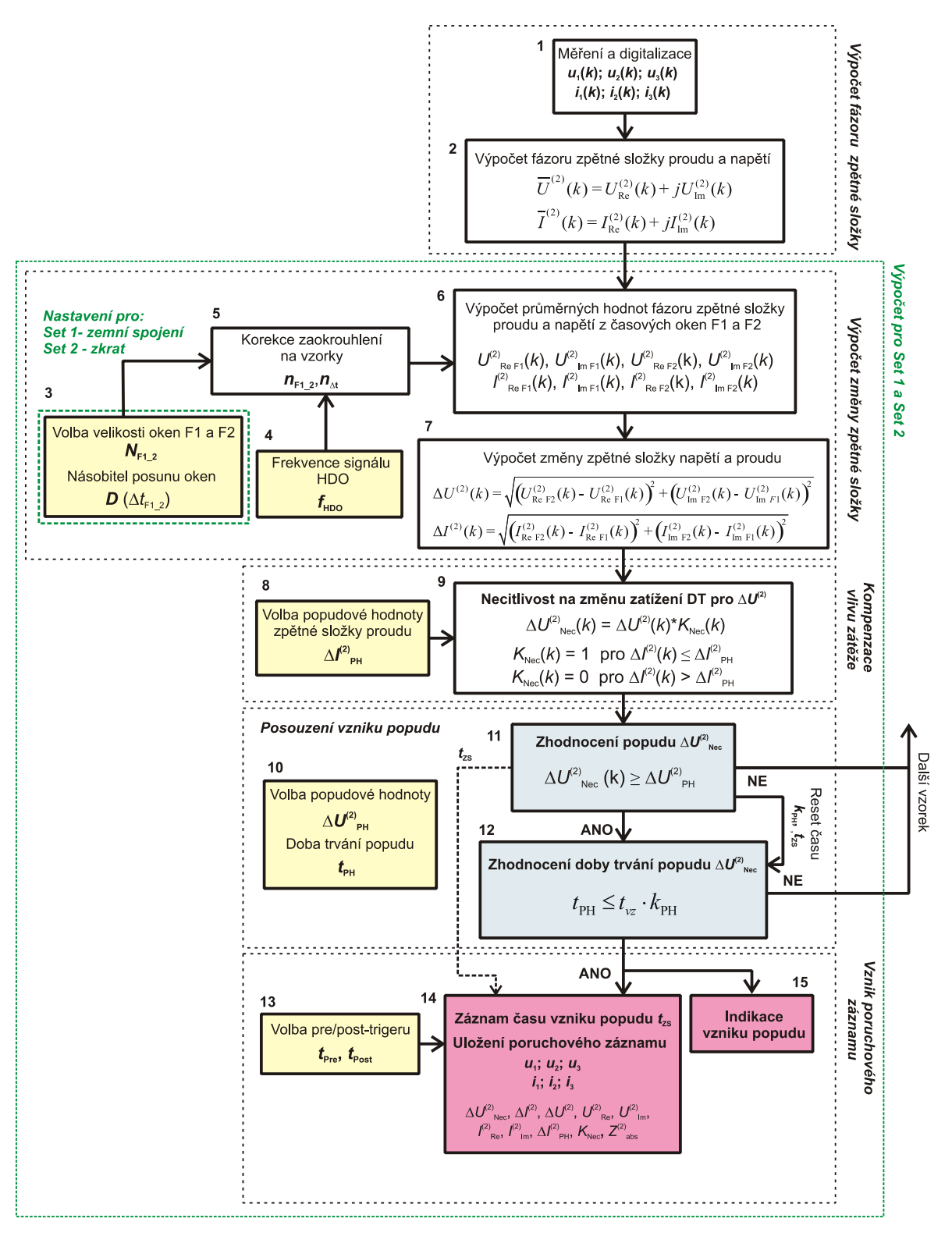

*Obr. č. 3.2: Zjednodušený vývojový diagram popisující funkci jednotky MZSN*

## <span id="page-5-0"></span>*Blok 1:*

Měření a digitalizace okamžitých hodnot fázových napětí a proudů v jednotlivých fázích L1, L2 a L3.

#### *Blok 2:*

V rámci tohoto bloku jsou estimovány fázory zpětné složky proudu  $\overline{I}^{(2)}(k)$  a napětí  $\overline{U}^{(2)}(k)$  .

## **Výpočet pro Set 1 a Set 2**

Další kroky výpočtu viz. bloky 3 až 14 (Obr. 3.2), jsou **prováděny pro dvě sady vstupních dat paralelně**. První sada vstupní sad je určena pro citlivou detekci zemních spojení (Set 1) a druhá sada dat je určena pro detekci zkratů (Set 2). Nastavení obou sad vstupních dat je popsáno v tabulce 3.1.

Absolutní hodnota změny zpětné složky napětí  $\Delta U^{(2)}$  a proudu  $\Delta I^{(2)}$ , se vypočte za pomoci průměrných hodnot v referenčních oknech F1 a F2 dle postupu uvedeného v blocích 3 až 7.

#### *Blok 3:*

Definice vstupních proměnných pro realizaci výpočtu referenčních hodnot časových oken F1 a  $F2.$ 

- *N***F1\_2 -** počet period základní harmonické pro výpočet referenční hodnoty (průměrné hodnoty fázoru zpětné složky napětí) okna F1 a F2; definuje počet vzorků, ze kterých se počítají referenční hodnoty (korekce počtu vzorků viz blok 5).
- *D* **-** násobitel posunu oken pro výpočet změny zpětné složky napětí; definuje časový odstup okna F1 a F2 pro výpočet změny zpětné složky napětí (korekce počtu vzorků viz blok 5)

## *Blok 5:*

Jedním z možných způsobů jak potlačit prosakování signálu HDO do výpočtu změn zpětných složek je provedení korekce/zaokrouhlení počtu vzorků v okně F1/F2  $n_{F1\_2}$  a v odstupu těchto oken  $n_{\scriptscriptstyle \Delta t}$  resp. intervalu  $\Delta t_{\scriptscriptstyle \rm Fl\_2}$ .

## *Blok 6:*

Provede se výpočet průměrných (referenčních) hodnot fázoru změny zpětné složky napětí a proudu v oknech F1 a F2.

## *Blok 7:*

Výpočet modulu fázoru změny zpětné složky napětí  $\Delta U^{(2)}$  a proudu  $\Delta I^{(2)}$  z vypočtených referenčních hodnot oken F1 a F2.

#### *Blok 8:*

Definice vstupní proměnné (2) PH *I* .

 $\Delta I^{(2)}_{\rm PH}$  - prahová hodnota změny zpětné složky napětí pro určení citlivostní konstanty  $K_{\rm Nec}$ 

#### *Blok 9:*

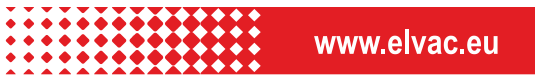

Určení změny zpětné složky napětí necitlivé na změnu zatížení distribučního transformátoru  $\Delta U^{(2)}_{\phantom{(2)}\phantom{(2)}\phantom{(}}\rm{Nec}$  .

#### *Blok 10:*

Definování vstupní proměnné pro nastavení podmínky pro posouzení vzniku popudu (určení času poruchy a záznam změny zpětné složky napětí).

 $\Delta U^{(2)}$ <sub>DH</sub> - prahová hodnota pro záznam změny zpětné složky napětí tj. RMS hodnota znecitlivělé změny zpětné složky napětí  $\Delta U^{(2)}{}_{\textrm{\tiny{Nec}}}$ , která musí být kontinuálně překročena po čas *t*PH, aby došlo ke vzniku popudu.

 $t_{\text{pH}}$  - doba trvání popudu tj. doba definující minimální čas překročení prahové hodnoty  $\Delta U^{(2)}_{\phantom{(2)}\rm PH}$  pro zjištění času poruchy a uložení záznamu.

#### *Blok 11 a 12:*

V rámci bloku 11 je prováděno vyhodnocení podmínky překročení prahové hodnoty znecitlivělé změny zpětné složky napětí, která je definována rovnicí níže.

$$
\Delta U^{(2)}_{\text{PH}} \leq \Delta U^{(2)}_{\text{Nec}}(k) \tag{3.1.1.1}
$$

#### *Blok 13:*

Definování vstupních proměnných pro nastavení velikosti poruchového záznamu:

- $t_{\text{Pre}}$ - je doba pre-triggeru pro uložení poruchového záznamu změny zpětné složky napětí.
- $t_{\text{post}}$  je doba post-triggeru pro uložení poruchového záznamu změny zpětné složky napětí.

#### *Blok 14:*

V tomto bloku se provede uložení hodnoty času vzniku poruchy  $t_{\mathrm{zs}}$  a poruchového záznamu obsahující tyto proměnné:

obsahující tyto proměnné:  
\n
$$
\Delta U_{Nec}^{(2)} \qquad \Delta I^{(2)}, \Delta U^{(2)}, U_{\text{Re}}^{(2)}, \ U_{\text{Im}}^{(2)}, \ I_{\text{Re}}^{(2)}, \ I_{\text{Im}}^{(2)}, \Delta I_{\text{PH}}^{(2)}, \ K_{Nec}, \ Z_{abs}
$$

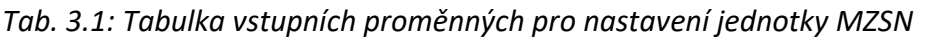

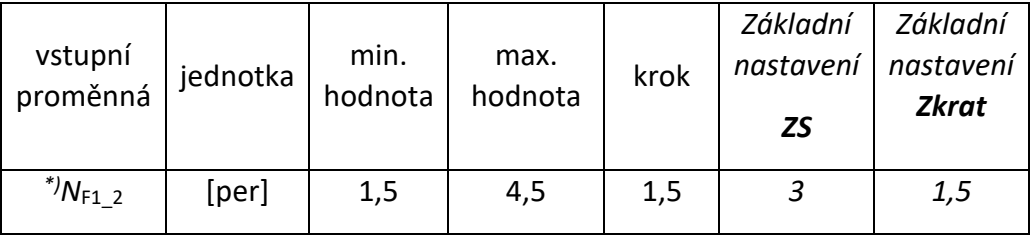

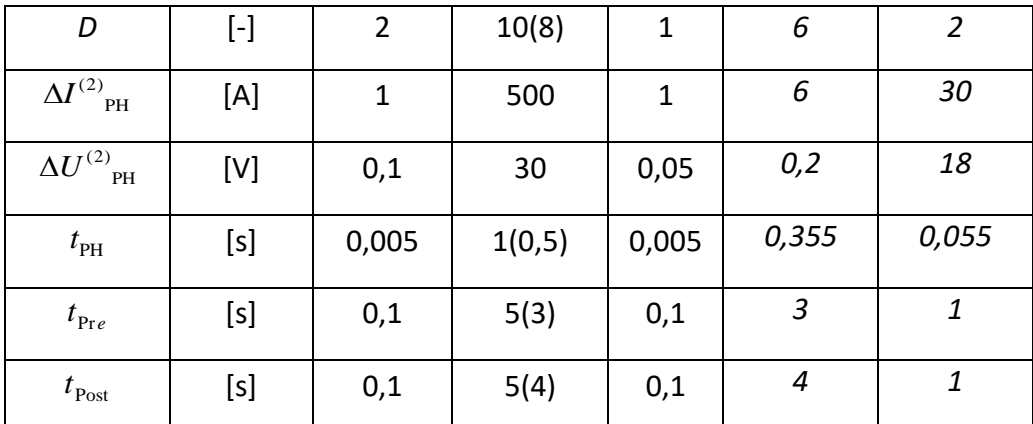

\*) Velikost okna musí být možné nastavit jen na násobky 1,5 periody (filtr HDO)

## <span id="page-8-0"></span>**3.1.2. PŘÍKLAD UŽIVATELSKÉHO ROZHRANÍ VDIP MZSN**

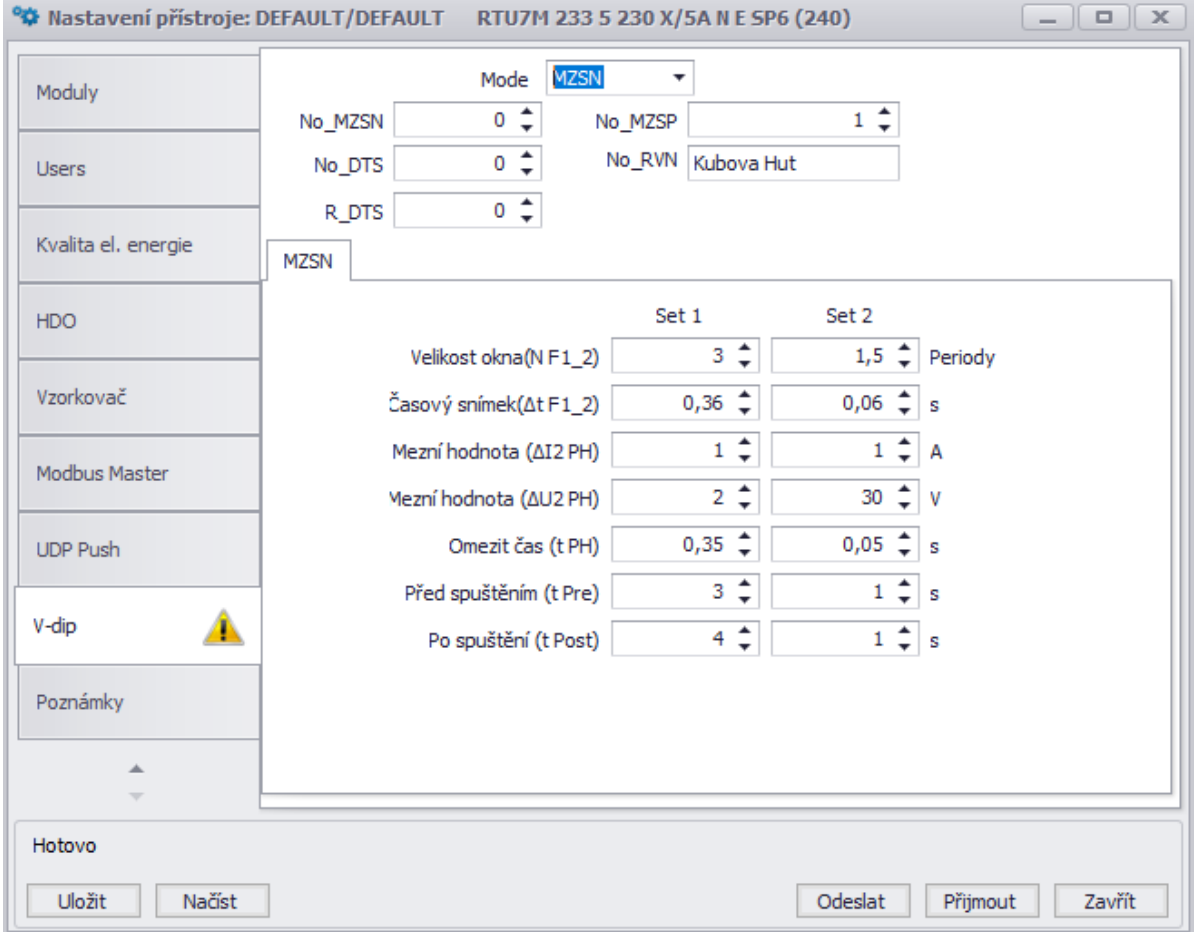

*Obr. č. 3.3 Příklad uživatelského rozhraní DMU Vdip - MZSN* 

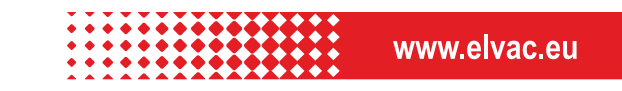

## <span id="page-9-0"></span>**3.2. MONITOR MZSP**

Monitor změny zpětné složky proudu MZSP je vybaven třemi proudovými vstupy, které měří přes proudové převodníky okamžité hodnoty odběrových proudů *i*1, *i*2, *i*<sup>3</sup> na sekundární straně napájecího transformátoru VVN/VN. Z těchto okamžitých hodnot se průběžně počítá fázor zpětné složky proudu

 $\overline{I}^{^{(2)}}$ , jehož absolutní hodnota je pro příklad reálného zemního spojení zobrazena na Obr. 3.3, kde čas 0 s odpovídá vzniku poruchy a v období 2 až 4 s byl připnut pomocný odporník *R*p. Následně jsou z tohoto průběhu zpětné složky proudu kontinuálně počítány referenční hodnoty ve dvou časových oknech F1 a F2. Okna F1 a F2 jsou vzájemně posunuta o časový interval Δt, který lze stejně jako velikost časových oken F1 a F2 uživatelsky volit s ohledem na provozní podmínky monitorované soustavy a dobu připnutí pomocného odporníku *R*p. V představeném příkladě je velikost časových oken deset period základní harmonické a časový interval Δt = 0,5 s.

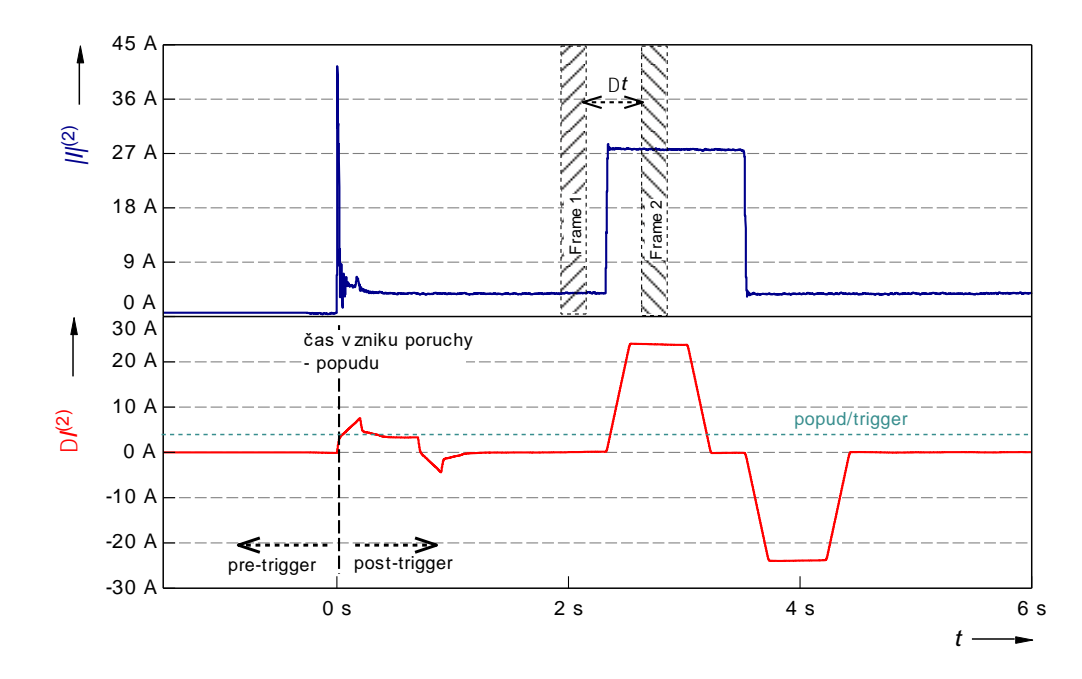

*Obr. č. 3.3: Příklad průběhu vypočtené zpětné složky proudu monitorem MZSP během ZS*

Dále je průběžně počítána změna zpětné složky proudu  $\Delta I^{(2)}$ , která je dána rozdílem vypočtených referenčních hodnot fázoru zpětné složky proudu obou časových oken F1 a F2. Tato změna zpětné složky proudu je kontinuálně monitorována v místě instalace MZSP. V okamžiku, kdy dojde k překročení popudové hodnoty změny zpětné složky proudu (popud/trigger) (případně splnění další podmínky popudu vycházející z měření netočivé složky napětí), dojde k uložení poruchového záznamu změny netočivé složky proudu do paměti včetně potřebného (přednastaveného) pre-triggeru a posttriggeru.

Jednotka MZSP je rovněž vybavena i třemi napěťovými vstupy pro monitoring efektivní hodnoty netočivé složky napětí a zpětné složky napětí. Přičemž netočivá složka napětí je využita pro posouzení vzniku popudu a zpětná složka napětí je využita pro výpočet zpětné impedance nadřazené soustavy.

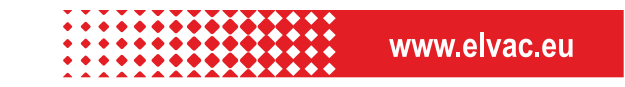

## **3.2.1. POPIS FUNKCE**

<span id="page-10-0"></span>Jelikož musí být metodika výpočtu zpětné složky napětí a proudu jednotlivými monitory identická pro zachování korektní funkce metody Vdip, je vlastní funkční princip jednotky MZSP z pohledu výpočtu zpětné složky shodný s principem popsaným u jednotky MZSN v kapitole 3.1. Tento funkční princip vedoucí k indikaci vzniku poruchy a následnému pořízení poruchového záznamu je v této kapitole popsán s využitím zjednodušeného vývojového diagramu zobrazeného na Obr 3.4, detailní popis je pak uveden v technické zprávě (Popis funkce pro návrh FW řešení MZSN a MZSP).

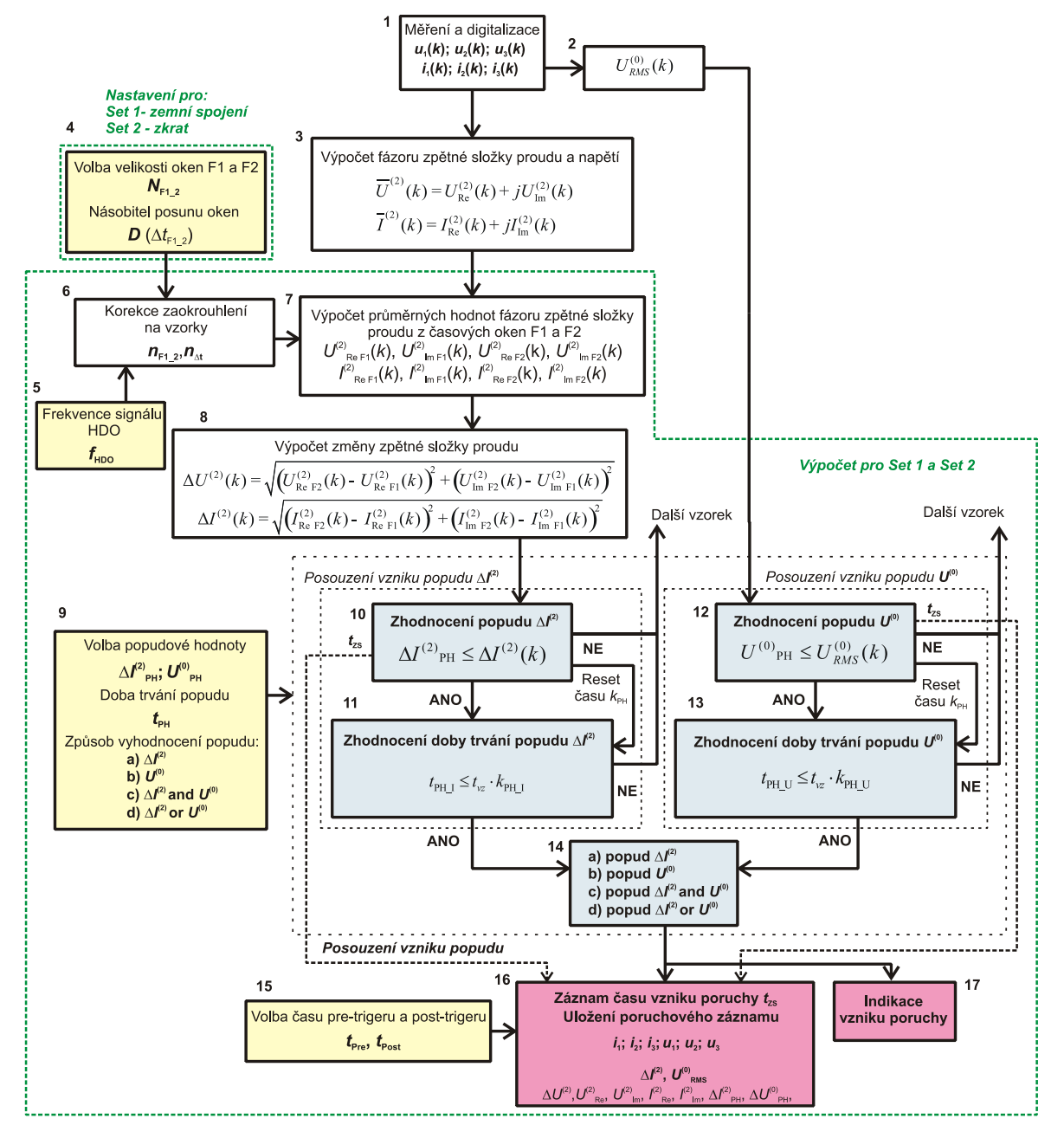

*Obr. č. 3.4 Zjednodušený vývojový diagram popisující funkci jednotky MZSP*

*Blok 1:*

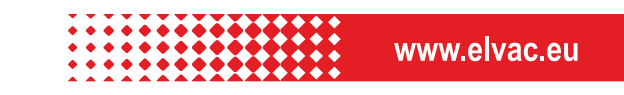

Měření a digitalizace okamžitých hodnot sekundárních proudů a napětí v jednotlivých fázích L1, L2 a  $L3.$ 

## *Blok 2:*

Výpočet efektivní hodnoty  $U_{\text{\tiny RMS}}^{(0)}(k)$ netočivé složky napětí, přičemž platí pro okamžitou hodnotu netočivé složky.

## *Blok 3*

V rámci tohoto bloku jsou počítány jednotlivé vzorky fázorů zpětné složky proudu a napětí.

## **Výpočet pro nastavení Set 1 a Set 2**

Další kroky výpočtu bloky 9 až 20, jsou **prováděny pro dvě sady vstupních dat paralelně**. První sada vstupní sad je určena pro citlivou detekci zemních spojení (Set 1) a druhá sada dat je určena pro detekci zkratů (Set 2). Možnosti nastavení vstupních parametrů obou sad je shrnuto v tabulce 3.2.

## *Blok 4 až 8 je identický s postupem uvedeným v kapitole 3.1*

## *Blok 9:*

V rámci tohoto bloku jsou definovány vstupní proměnné pro nastavení podmínky popudu pro záznam změny zpětné složky proudu a stanovení času vzniku poruchy.

- $\Delta I^{(2)}$  *PH* - prahová hodnota pro záznam změny zpětné složky proudu tj. RMS hodnota změny zpětné složky proudu, která musí být překročena po čas t<sub>PH I</sub>, aby došlo ke splnění podmínky pro uložení záznamu dle kritéria  $\Delta I^{(2)}$ .
- $U^{(0)}_{\quad\,PH}_\text{H}$  prahová hodnota pro záznam změny zpětné složky proudu. Je to procentní hodnota netočivé složky napětí, která musí být překročena po čas t<sub>PH U</sub>, aby došlo ke splnění podmínky pro uložení záznamu dle kritéria  $U^{(0)}$  .
- $t_{PH}$  **bu** doba trvání popudu tj. doba definující minimální čas překročení prahové hodnoty  $\Delta I^{(2)}{}_{PH}$ a/nebo  $|U^{(0)}|_{PH}$  pro vznik popudu dle kritéria  $\Delta l^{(2)}$ a/nebo  $U^{(0)}$ .
- Popud definování způsobu vyhodnocení popudu:

 $\Delta I^{(2)}$  - vyhodnocení popudu pouze na základě kritéria posouzení změny zpětné složky proudu,

 $U^{(0)}$  - vyhodnocení popudu pouze na základě kritéria posouzení netočivé složky napětí,

 $\Delta I^{(2)}$  *and U*<sup>(0)</sup> - vyhodnocení popudu na základě kritéria současného splnění obou podmínek: změny zpětné složky proudu a netočivé složky napětí,

 $\Delta I^{(2)}$  *or*  $U^{(0)}$  - vyhodnocení popudu na základě kritéria splnění jedné či obou podmínek  $\Delta I^{(2)}$  nebo  $U^{(0)}$  .

www.elvac.eu

#### *Blok 10 a 11:*

Vyhodnocení podmínky překročení prahové hodnoty změny zpětné složky proudu.

#### *Blok 12 a 13:*

V rámci bloku 12 je prováděno vyhodnocení podmínky překročení prahové hodnoty netočivé složky napětí  $U^{(0)}$ <sub>PH</sub>.

#### *Blok 14:*

Tento blok definuje způsob stanovení času vzniku poruchy  $t_{ZS}$  na základě uživatelsky zvoleného způsobu vyhodnocení popudu dle kritéria  $\Delta I^{(2)}$ ,  $U^{(0)}$ ,  $\Delta I^{(2)}$  and  $U^{(0)}$  a  $\Delta I^{(2)}$  or  $U^{(0)}$ .

#### *Blok 15:*

V rámci tohoto bloku jsou definovány vstupní proměnné pro nastavení velikosti poruchového záznamu:

 $t_{\text{Pre}}$ - je doba pre-triggeru pro uložení poruchového záznamu změny zpětné složky proudu. Možnost nastavení této hodnoty je v rozsahu hodnot 0,5 až 5 s (základní nastavení je 3 s).

Post *t* - je doba post-triggeru pro uložení poruchového záznamu změny zpětné složky proudu. Možnost nastavení této hodnoty je v rozsahu hodnot 0,5 až 5 s (základní nastavení je 4 s).

#### *Blok 16:*

V tomto bloku se provede uložení hodnoty času vzniku poruchy  $t_{\text{zs}}$  a poruchového záznamu obsahujícího tyto proměnné: $\Delta I^{(2)}, U^{(0)}_{RMS}, \Delta U^{(2)}, U^{(2)}_{\rm Re},~U^{(2)}_{\rm Im},~I^{(2)}_{\rm Re},~I^{(2)}_{\rm Im}, \Delta I^{(2)}_{\rm PH},~U^{(0)}_{\rm PH}$ 

$$
\Delta I^{(2)}, U^{(0)}_{RMS}, \Delta U^{(2)}, U^{(2)}_{\text{Re}},\ U^{(2)}_{\text{Im}},\ I^{(2)}_{\text{Re}},\ I^{(2)}_{\text{Im}},\ \Delta I^{(2)}_{\text{PH}},\ U^{(0)}_{\text{PH}}.
$$

| vstupní<br>proměnná      | jednotka            | min.<br>hodnota | max.<br>hodnota | krok         | Základní<br>nastavení<br><b>ZS</b> | Základní<br>nastavení<br><b>Zkrat</b> |
|--------------------------|---------------------|-----------------|-----------------|--------------|------------------------------------|---------------------------------------|
| $N_{\mathsf{F1}\_2}$     | [per]               | 1,5             | 4,5             | 1,5          | 3                                  | 1,5                                   |
| D                        | $\lbrack - \rbrack$ | $\overline{2}$  | 10(8)           | $\mathbf{1}$ | 6                                  | $\overline{2}$                        |
| $\Delta I^{(2)}$ .<br>PH | [A]                 | 1               | 500             | $\mathbf{1}$ | $\overline{2}$                     | 30                                    |
| $U^{(0)}$<br>PH          | [%]                 | 1               | 100             | 1            | 20                                 |                                       |
| Popud                    |                     |                 |                 |              | d12&U0                             | dl2                                   |

*Tab. 3.2: Tabulka vstupních proměnných pro nastavení jednotky MZSP*

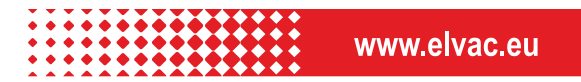

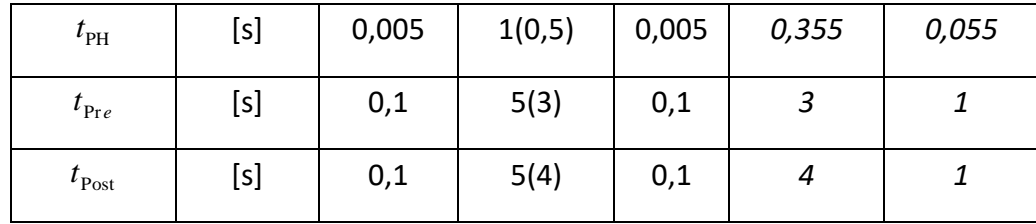

\*) Velikost okna musí být možné nastavit jen na násobky 1,5 periody (filtr HDO)

## <span id="page-13-0"></span>**3.2.2. PŘÍKLAD UŽIVATELSKÉHO ROZHRANÍ VDIP MZSP**

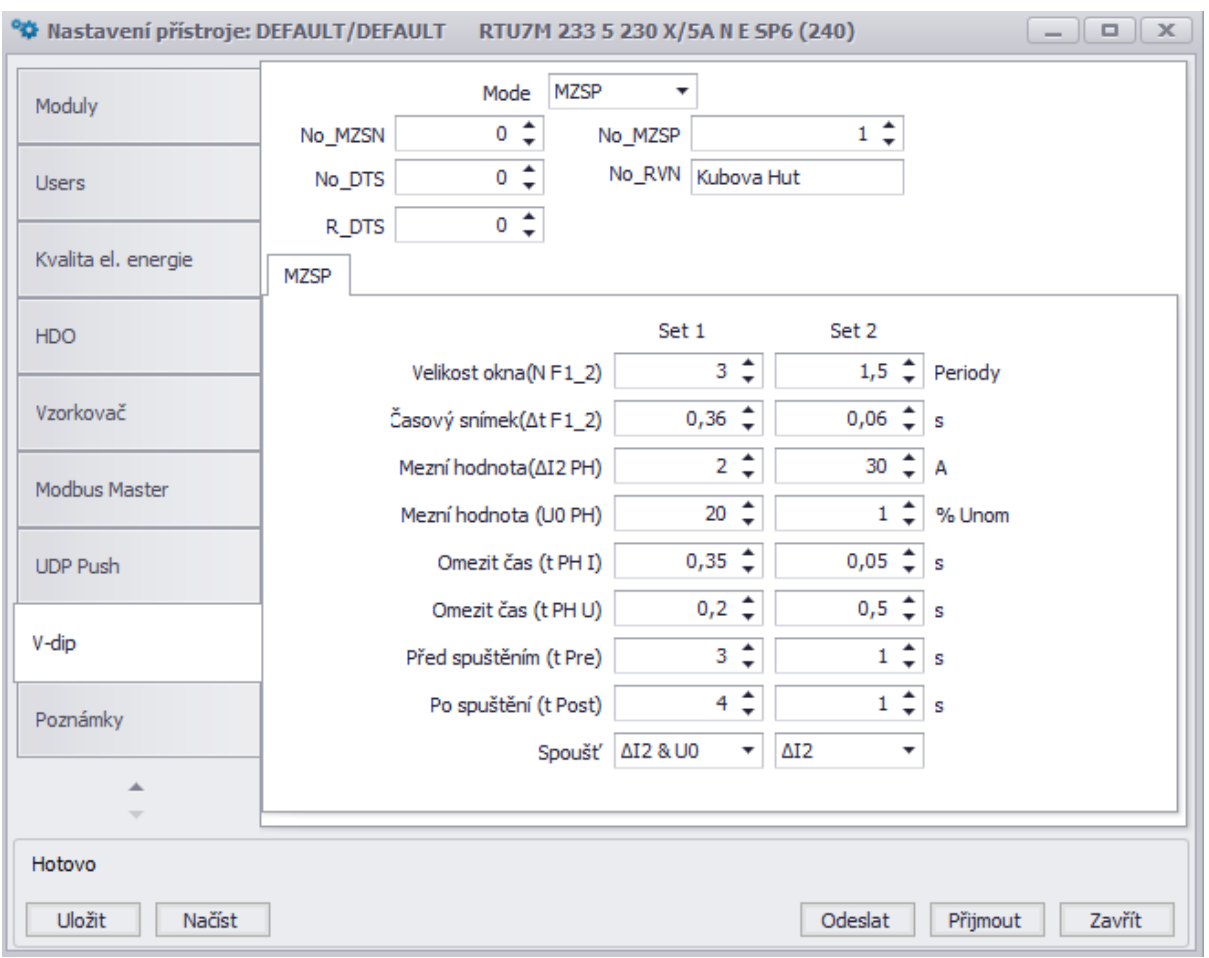

*Obr. č. 3.5 Příklad uživatelského rozhraní DMU Vdip - MZSP* 

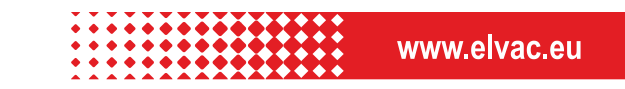

## <span id="page-14-0"></span>**1. PROTOTYP DMU V-DIP READY**

Prototypem DMU V-dip ready, na kterém byla ověřena funkce metody V-dip, je míněna konkrétní vzorová konfigurace sestavy RTU7M obsahující všechny potřebné HW a SW komponenty pro splnění definovaných požadavků. Blokové schéma sestavy odpovídá obrázku 2.1 (kap. 2), pohled na čelní panel prototypové konfigurace je uveden na obrázku níže.

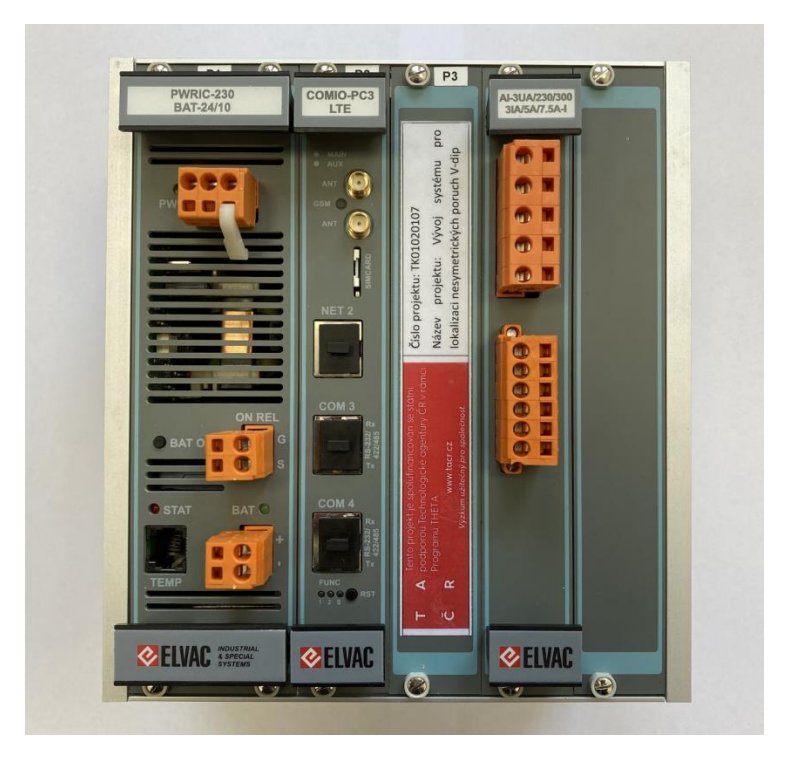

*Obr. č. 5.1: Prototypová sestava DMU V-dip ready*

V následujících podkapitolách jsou stručně popsány klíčové komponenty spolu s odkazy na podrobnější technickou dokumentaci.

## <span id="page-14-1"></span>**1.1. Karta PQM-A 9kHz s podporou V-dip**

Pro zajištění metodou V-dip požadovaných parametrů a funkcí byla vyvinuta nová měřicí karta pro RTU7M s výrazně vylepšenými parametry – cílem bylo zejména dosažení vyšší třídy přesnosti U, I, P, Q a EE, dle standardů kladených na analyzátor kvality třídy A (PQM-A), a to včetně kompletní podpory funkcí analyzátoru. K dispozici je také větší kmitočtový rozsah, aby nová karta umožnila měření supra-harmonických signálů alespoň do kmitočtu 9 kHz. Skloubením požadavků vznikla multifunkční komponenta, která dovoluje uživatelům aktivaci vícero funkcí v jednom systému bez nutnosti pořizovat několik samostatných přístrojů.

Karta je standardně konfigurována pro měření 3 napěťových a 3 proudových vstupů. Pro potřeby integrace V-dip funkcí do RTU je doplněna o komunikační rozhraní fast Ethernet, a také rychlé komunikační rozhraní interní sběrnice. Karta podporuje přesnou časovou synchronizaci z přijímače GPS umístěného ve sběrnici RTU, a to až na úroveň přiřazení synchronizačního impulsu k měřeným

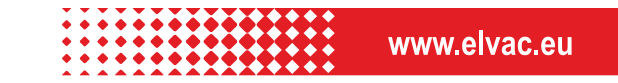

vzorkům, což po doplnění příslušené funkce do firmware umožní získávat z karty informace o synchronních fázorech napětí a proudů (jednoduchá funkce PMU).

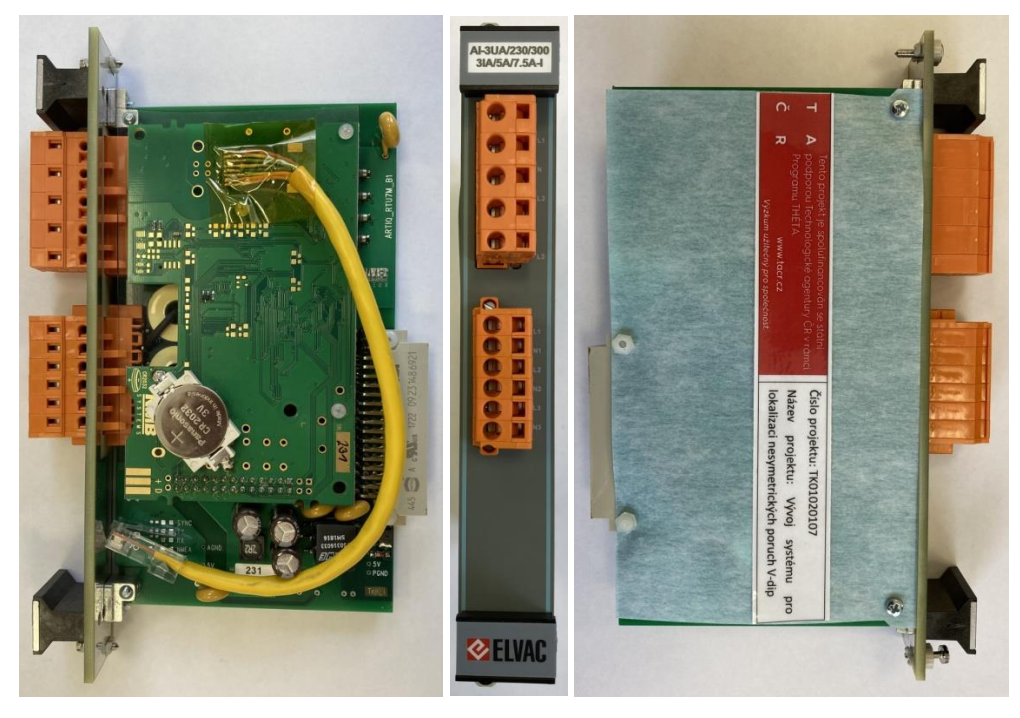

*Obr. č. 5.1.1: Prototypová karta PQM-A 9kHz*

Podrobnější informace o měřicí kartě jsou k dispozici v příloze "Uživatelská příručka PQM-A".

## <span id="page-15-0"></span>**1.2. Šasi RTU7M se sběrnicí**

Pro účely prototypu DMU V-dip byla zvolena pětislotová varianta šasi se sběrnicí určenou pouze pro "nepřímé" karty (s vlastním procesorem). Tato sběrnice podporuje několik paralelních rychlých komunikačních kanálů, přesnou synchronizaci času a identifikaci pozice, ve které je karta zasunuta. V souvislosti s vývojem nové karty PQM-Q byly tyto funkce ověřovány a zajištěna vzájemná kompatibilita. Bližší informace o šasi jsou k dispozici v příloze "Uživatelská příručka RTU7M" v kapitole "2.2 Vany se sběrnicí".

## <span id="page-15-1"></span>**1.3. Napájecí zdroj**

Karta zdroje slouží k napájení jednotky RTU7M a všech karet ve sběrnici, případně zajišťuje zálohované napájení z akumulátoru a jeho dobíjení. Dodáváno je několik principiálně odlišných typů napájecích karet, pro účely prototypové sestavy V-dip byla zvolena "Střídavá/stejnosměrná, galvanicky oddělená napájecí karta s dobíječem a zálohováním" s typovým označením "PWRIC-230 BAT24/10". Jednotku RTU lze s touto zdrojovou kartou napájet přímo síťovým napětím 230V / 50Hz, pro účely zálohování je použito externího akumulátoru s nominálním napětím 24V. Bližší informace o této kartě jsou k dispozici v příloze "Uživatelská příručka RTU7M" v kapitole "2.3 Napájecí karty". Pro

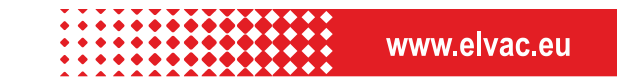

účely prototypu DMU V-dip ready byla ověřena kompatibilita napájecí karty (ve všech standardně dostupných verzích) s kartou PQM-A.

## <span id="page-16-0"></span>**1.4. Komunikační karta a firmware**

Komunikační karta slouží k zajištění komunikace jednotky RTU7M s nadřazeným systémem (řada standardních komunikačních protokolů jako IEC 60870-5-104, IEC 61850, DNP3…), pro komunikaci s kartami ve sběrnici a pro komunikaci s jinými zařízeními na dalších komunikačních rozhraních (např. IEC 60870-5-104, IEC 61850, DNP3, MODBUS…). V souladu s aktuálními požadavky na kybernetickou bezpečnost je při komunikaci s nadřazeným systémem často kladen velký důraz na zabezpečení datových kanálů (šifrování). Pro účely DMU V-dip byla zvolena komunikační karta typu "COMIO-PC3-LTE", která plní všechny požadavky na moderní "průmyslový komunikační router" s integrovaným GSM/LTE modemem. Vestavné PC na kartě obsažené pak kromě základních komunikačních funkcí nabízí prostor pro zpracování specifických úloh, jakou je například zpracování dat V-dip z karty PQM-A a jejich následný přenos do centrální jednotky – za tímto účelem byl rozšířen standardně dodávaný firmware, který v nové verzi podporuje rychlý přenos měřených vzorků, jejich lokální ukládání, vytváření datových souborů na základě časové značky získané z poruchového indikátoru a následný automatický přenos záznamů na FTP server. Současně s tím je aktivní standardní komunikační protokol pro přenos dat, stavů a poruchových příznaků do SCADA systému.

Bližší informace o komunikační kartě jsou k dispozici v příloze "Uživatelská příručka RTU7M" v kapitole "2.4 Komunikační karty".

## <span id="page-16-1"></span>**1.5. Detekce poruch v síti (pro MZSP)**

Pro detekci zemních spojení, zkratů a nadproudů na vývodu rozvodny v souladu se standardy platnými pro digitální ochrany v distribuční síti byl prototyp DMU V-dip ready určený pro instalaci na rozvodně ve funkci MZSP rozšířen o další kartu typu EP 3U3I, která plní funkci detektoru poruch a je v rámci subsystému RTU jednotek nakonfigurována tak, že spouští přenos časově synchronizovaných záznamů z karet PQM-A a vyhodnocení poruchy metodou V-dip.

Bližší informace o kartě EP jsou k dispozici v příloze "Uživatelská příručka RTU7M" v kapitole "2.13 KARTY PRO NEPŘÍMÁ ANALOGOVÁ MĚŘENÍ, KOMBINOVANÉ".

## <span id="page-16-2"></span>**2. ZPŮSOB KONFIGURACE MZSN A MZSP**

Konfigurace DMU V-dip ready pro funkcionalitu MZSN nebo MZSP se standardně provádí prostřednictvím vzdáleného připojení přes vestavěný LTE modem. Konfigurace je rozdělena do dvou částí – jednak na nastavení provozních parametrů a systémové konfigurace RTU jednotky, a dále pak na detailní parametrizaci měřicí karty PQM-A.

## <span id="page-16-3"></span>**2.1. Parametrizační SW RTU, výchozí parametry**

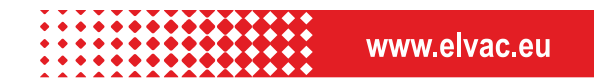

Parametrizační SW s názvem RTU Uživatelské Centrum pracuje se stromovou strukturou konfiguračních dat sestavy DMU, kde jsou každé komponentě či kanálu přiřazeny požadované parametry a mapování (adresy). Tyto parametry jsou na povel přeneseny do vzdálené DMU, která po dokončení přenosu a zavedení nových parametrů již pracuje s novým nastavením. Na dálku je možné provádět veškerý monitoring a správu zařízení včet update firmware.

| RTU Uživatelské centrum                                   |                     |         |                          |                            |                               |                          |                                 | $\Box$          |
|-----------------------------------------------------------|---------------------|---------|--------------------------|----------------------------|-------------------------------|--------------------------|---------------------------------|-----------------|
| Strom Uzel<br>Parametr<br>Zobrazit<br>Komunikace Nápověda |                     |         |                          |                            |                               |                          |                                 |                 |
| お申り<br>十日当底因<br>三米<br>Tab.                                | 膃<br>ᅬ              |         |                          |                            |                               |                          |                                 | i T/            |
| $i$ Informace<br>⊠<br><b>T</b> Filtr                      |                     |         |                          |                            |                               | X Popis parametrů        |                                 |                 |
| AI002-I3<br>Nebo                                          |                     |         | ₩ Nebo                   | A Azároveň                 | 김 법                           | Parametr vstupu jednotky |                                 |                 |
| Analogový vstup                                           |                     |         |                          |                            |                               |                          | Povoluje nevvžádaný přenos změn |                 |
| Popis<br>Změnit                                           |                     |         |                          |                            | 福出令                           |                          | hodnotv/stavu vvbraného kanálu. |                 |
|                                                           |                     |         |                          |                            |                               |                          |                                 |                 |
|                                                           |                     |         |                          |                            |                               |                          |                                 |                 |
|                                                           |                     |         |                          |                            | <b>P</b> Reset                |                          |                                 |                 |
| Verze 146.01<br>Revize 25.5.2017<br>Typ uzlu normal       |                     |         |                          |                            | Aktivovat                     |                          |                                 |                 |
| TCP server<br>Skupina RTU EP-UI-DI-DO<br>AI002-I3         |                     |         |                          |                            |                               |                          |                                 |                 |
|                                                           |                     | Hodnota | Aktivní                  | ×<br>Kanál                 | $\pmb{\times}$<br>Přenášet zm | $\hat{}$                 | Parametry Aktuální data         | <b>◎ 日 ×</b>    |
| <b>TEP</b> client                                         |                     |         | <b>NE</b>                |                            |                               |                          | Základní parametry              |                 |
| SI51 FUCommErrors                                         |                     |         | ANO                      | 51                         |                               |                          | + Aktivní                       | <b>AND</b>      |
| SI61 FUCommErrorsGuard                                    |                     |         | ANO                      | 61                         |                               |                          | « Kanál<br>Nastavení přenosů    |                 |
| <b>TCP_server</b>                                         | ٠                   |         | AND                      |                            |                               |                          | · Přenášet změny                | <b>ANO</b>      |
| <b>Skupina RTU</b>                                        | $\bullet$           |         | <b>ANO</b>               |                            |                               |                          | Přenos každou hodinu            | <b>AND</b>      |
| Komunikacni modul                                         | $\bullet$ $\bullet$ |         | <b>AND</b>               |                            |                               |                          | Změny s časovou značkou         |                 |
| <b>IL EP-UI-DI-DO</b>                                     | $\bullet$           |         | <b>AND</b>               |                            |                               |                          | Skupinový přenos                |                 |
| Vyrazy                                                    | $\circ$             |         | ANO                      |                            |                               |                          | Archivace vstupu                |                 |
| <b>M</b> UPF                                              | $\circ$             |         | ANO                      |                            |                               |                          | Nastavení kanálu                |                 |
| $6$ AAPM-3U3I                                             | $\sim$              |         | <b>AND</b>               |                            |                               |                          | Perioda průměrování             |                 |
| <b>E</b> REC                                              | $\sim$              |         | <b>ANO</b>               | $\mathbf{0}$               |                               |                          | Integrační filtr                | 50 <sup>2</sup> |
| <b>DZI AI000-11</b>                                       |                     |         | <b>AND</b>               | $\mathbf{0}$               | <b>AND</b>                    |                          | Diferenční filtr                | $100 \times$    |
| <b>EZ AI001-12</b>                                        |                     |         | <b>AND</b>               | $\overline{1}$             | <b>AND</b>                    |                          | Meze                            |                 |
| <b>z</b> AI002-13                                         |                     |         | ANO                      | Ī2                         | AND                           |                          | Dolní mez<br>Horní mez          |                 |
| AI003-Istr                                                |                     |         | ANO                      | 3                          | <b>AND</b>                    |                          | Čas Dolní meze                  |                 |
| Z AI004-310                                               |                     |         | ANO                      | 4                          | <b>ANO</b>                    |                          | Čas Horní meze                  |                 |
| <b>Z</b> AI005-Uf1                                        |                     |         | <b>ANO</b>               | 5                          | <b>AND</b>                    |                          | <b>IEC</b> parametry            |                 |
| <b>7 AI006-Uf2</b>                                        |                     |         | <b>ANO</b>               | 6                          | <b>ANO</b>                    |                          | <b>IEC</b> adress               |                 |
| <b>ZZ AI007-Uf3</b><br><b>@</b> DI000                     |                     |         | <b>AND</b>               | $\overline{7}$<br>$\theta$ | ANO                           |                          | Externí rozhraní                |                 |
|                                                           |                     |         | ANO                      | $\overline{1}$             | ANO<br><b>ANO</b>             |                          | IEC adresa bodu                 |                 |
| <b>@</b> DI001<br><b>a</b> DI002                          |                     |         | <b>AND</b><br>ANO        | $\overline{c}$             | <b>ANO</b>                    |                          | MKD adresa prvku                |                 |
| <b>a</b> DI003                                            |                     |         | AND                      |                            | AND                           |                          |                                 |                 |
| <b>a</b> pinna                                            |                     |         | AND                      | 3<br>4                     | AND                           |                          |                                 |                 |
| @ DIODS                                                   |                     |         | ANO                      | 5                          | <b>AND</b>                    |                          |                                 |                 |
| <b>@</b> DI006                                            |                     |         | <b>ANO</b>               | 6                          | ANO                           |                          |                                 |                 |
| <b>a</b> DI007                                            |                     |         | <b>ANO</b>               | $\overline{7}$             | <b>AND</b>                    |                          |                                 |                 |
|                                                           |                     |         |                          |                            | <b>ANO</b>                    |                          |                                 |                 |
|                                                           |                     |         |                          |                            |                               |                          |                                 |                 |
| <b>@</b> DI099<br><b>@ DI100</b>                          |                     |         | <b>AND</b><br><b>AND</b> | 99<br>100                  | ANO                           | $\checkmark$             |                                 |                 |

*Obr. č. 6.1: RTU Uživatelské Centrum*

Podrobnější informace o parametrizačním SW jsou k dispozici v příloze "Uživatelská příručka parametrizační SW RTU".

Kromě základních systémových součástí jako je napájecí zdroj a komunikační karta je v konfiguračním stromu DMU zařazena také měřicí karta PQM-A. Na straně RTU jsou zde namapovány zvolené kanály měření a signalizace z vnitřních registrů karty, které je možno dále předávat do nadřazeného systému pomocí standardních komunikačních protokolů.

## <span id="page-17-0"></span>**2.2. Parametrizační SW PQM-A, výchozí parametry**

Program ENVIS je dodáván spolu s podporovanými měřícími přístroji a analyzátory kvality elektrické energie. Uživateli poskytuje jednoduchý nástroj pro konfiguraci a správu měřících přístrojů, přenos dat do PC a jejich následovné zpracování. Data načtená z přístrojů jsou archivována do SQL databáze nebo binárních souborů. Je možno je následně exportovat do běžných formátů jako XML, CSV, PDF, HTML a dalších.

Program dále nabízí možnost on-line sledování aktuálního stavu přístroje a poskytuje základní nástroje pro vizualizaci a analytické zpracování uložených historických dat.

Instalace programu ENVIS obsahuje následující komponenty:

**ENVIS** … software pro analýzu archivovaných naměřených dat. Umožňuje zobrazení záznamů v grafu a tabulkách, tvorbu reportů, vyhodnocování kvality, energy management a export dat. Pro plnou funkčnost programuje třeba, aby

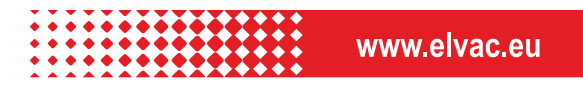

na počítači byl instalován databázový server a byla přístupná alespoň jedna databáze.

- **ENVIS.Daq** (Data Acquisition) … pro konguraci přístrojů, vyčítání naměřených dat a export dat do různých formátů. Vyčítání dat může být vyvoláno z programu ENVIS volbou v menu nebo ze seznamu zařízení nebo přímo spuštěním programu ENVIS.Daq v samostatném režimu.
- **ENVIS.Online** … volitelně licencovaná systémová služba pro automatickou archivaci dat. Pro účely testování je v základu možno využívat dva měřící přístroje bez licence.
- **UpgradeTool** … slouží k aktualizaci firmware podporovaných přístrojů přes rozhraní USB nebo Ethernet.

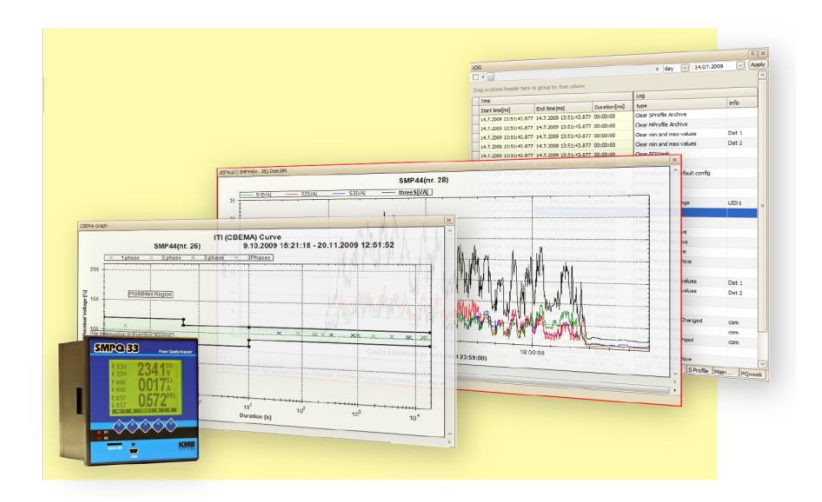

*Obr. č. 7.1: SW ENVIS*

Pro vzdálenou správu karty PQM-A prostřednictvím SW ENVIS je využíván transparentní virtuální komunikační kanál poskytovaný za tímto účelem RTU jednotkou.

Podrobnější informace o parametrizačním SW jsou k dispozici v příloze "Uživatelská příručka parametrizační SW PQM-A".

Podle typu aplikace (MZSP nebo MZSN) je nutno provést nastavení karty PQM-A do příslušného provozního režimu v rámci systému V-dip.

## <span id="page-18-0"></span>**3. ZÁKLADNÍ SCHÉMA APLIKAČNÍHO ZAPOJENÍ**

Pro integraci DMU V-dip ready do DTS (nebo na rozvodně) je nutné zajistit přivedení napájení, připojit záložní akumulátor, anténu, a samozřejmě na kartu PQM-A napojit měřená napětí a proudy. Jednoduché základní aplikační schéma je uvedeno na následujícím obrázku.

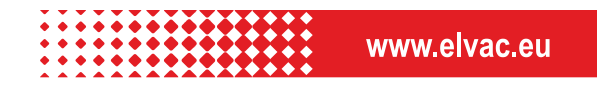

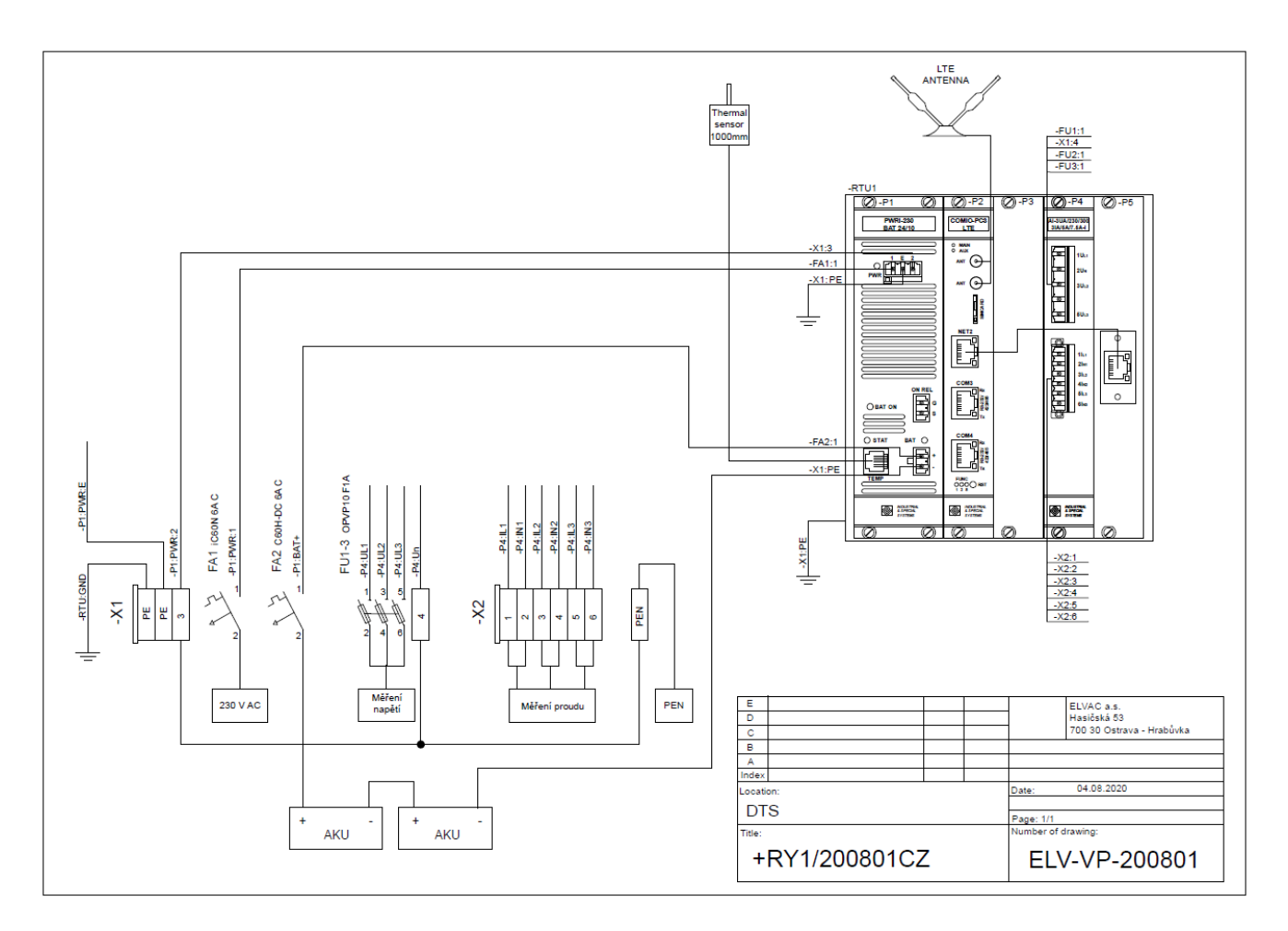

*Obr. č. 7.1: Základní aplikační zapojení DMU V-dip ready*

Text.

## <span id="page-19-0"></span>**4. VÝSLEDKY TESTŮ PROTOTYPU**

Prototypové sestavy DMU V-dip byly testovány nejdříve "staticky" na úrovni komponent (vlastnosti měřící karty) a sestavy (interakce a vzájemné ovlivnění v rámci RTU). Poté byly vlastnosti celého řetězce ověřovány dynamicky s pomocí simulovaných poruchových signálů generovaných do analogových vstupů karty s následným srovnáním získaných datových souborů s předlohou. Následně byla celá skupina jednotek DMU V-dip ready podrobena laboratorním testům ve spojení s centrální jednotkou V-dip. V simulovaných podmínkách byly ověřeny parametry HW a správná implementace požadovaných funkcí včetně spolehlivosti komunikace a časové synchronizace. Tímto testováním byla potvrzena shoda dosahovaných výsledků s požadavky metody V-dip.

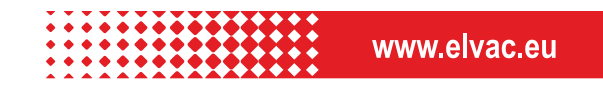

## <span id="page-20-0"></span>**5. PŘÍLOHY**

#### Uživatelská příručka RTU7M (standardní verze)

Ke stažení zde: [http://support.elvac.eu/Vdip/Prilohy/](http://support.elvac.eu/Vdip/Prilohy/Uživatelská%20příručka%20RTU7M.Uživatelská_příručka_RTU7M_Rev26_06.pdf)Uživatelská příručka [RTU7M.Uživatelská\\_příručka\\_RTU7M\\_Rev26\\_06.pdf](http://support.elvac.eu/Vdip/Prilohy/Uživatelská%20příručka%20RTU7M.Uživatelská_příručka_RTU7M_Rev26_06.pdf)

## Uživatelská příručka PQM-A (z projektu V-dip)<br>Ke stažení zde: http://support.elva

Ke stažení zde: http://support.elvac.eu/Vdip/Prilohy/[Uživatelská příručka PQM](http://support.elvac.eu/Vdip/Prilohy/Uživatelská%20příručka%20PQM-A.RTU7M233_MANUAL_v3.0_CZ_rev1.0.pdf)-[A.RTU7M233\\_MANUAL\\_v3.0\\_CZ\\_rev1.0.pdf](http://support.elvac.eu/Vdip/Prilohy/Uživatelská%20příručka%20PQM-A.RTU7M233_MANUAL_v3.0_CZ_rev1.0.pdf)

#### Uživatelská příručka parametrizační SW RTU (standardní verze)

Ke stažení zde: http://support.elvac.eu/Vdip/Prilohy/Uživatelská příručka parametrizační SW [RTU.Manual\\_CSY.pdf](http://support.elvac.eu/Vdip/Prilohy/Uživatelská%20příručka%20parametrizační%20SW%20RTU.Manual_CSY.pdf)

#### Uživatelská příručka parametrizační SW PQM-A (standardní verze)

Ke stažení zde: http://support.elvac.eu/Vdip/Prilohy/[Uživatelská příručka parametrizační SW](http://support.elvac.eu/Vdip/Prilohy/Uživatelská%20příručka%20parametrizační%20SW%20PQM-A.ENVIS_1.1-Uzivatelska_prirucka-cze.pdf) PQM-A.ENVIS 1.1-[Uzivatelska\\_prirucka-cze.pdf](http://support.elvac.eu/Vdip/Prilohy/Uživatelská%20příručka%20parametrizační%20SW%20PQM-A.ENVIS_1.1-Uzivatelska_prirucka-cze.pdf)

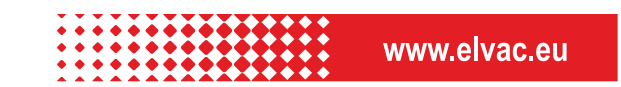